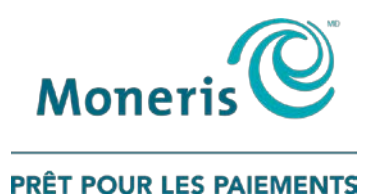

# **Système de RVI du centre d'autorisation** Guide de référence rapide

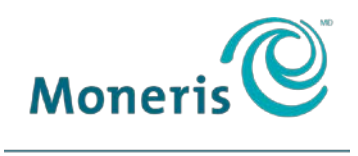

PRÊT POUR LES PAIEMENTS

### Besoin d'aide?

#### **Site web :** [moneris.com/soutien](https://www.moneris.com/fr-ca/soutien)

#### **Sans frais :** 1 866 319-7450

Inscriver votre numéro de commerçant Moneris $^{MD}$  ici :

\_\_\_\_\_\_\_\_\_\_\_\_\_\_\_\_\_\_\_\_\_\_\_\_\_\_\_\_\_\_\_\_\_\_\_\_

### Table des matières

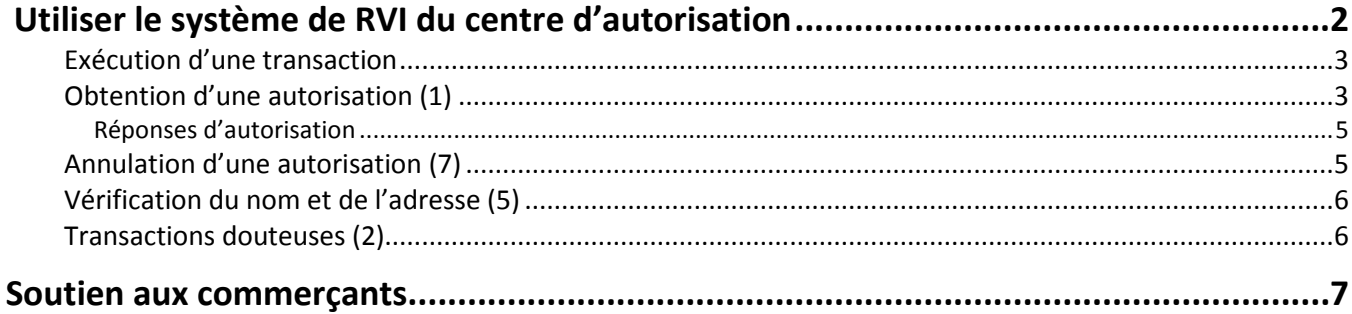

<span id="page-3-0"></span>

## **Utiliser le système de RVI du centre d'autorisation**

Dans cette section, nous passons en revue tout ce que vous devez savoir afin d'utiliser le service d'autorisation par RVI dans le cadre du traitement des transactions par carte de crédit.

#### <span id="page-4-0"></span>Exécution d'une transaction

Voici la marche à suivre pour accéder au système de RVI et effectuer une transaction :

- 1. Appelez au **1 866 802-2637** au moyen d'un téléphone tactile.
- 2. Sélectionnez votre langue :
	- Appuyez sur le **1** pour l'**anglais**.
	- Appuyez sur le **2** pour le **français**.
- 3. Sélectionnez le type de carte :
	- Appuyez sur le **1** pour Visa<sup>MD</sup>.
	- **Appuyez sur le 2 pour MasterCard**<sup>MD</sup>.
	- Appuyez sur le **3** pour **DiscoverMD**.
- 4. Sélectionnez le type de transaction :
	- Appuyez sur le **1** pour l'**autorisation**. Consultez la section *Obtention d'une autorisation* ci-dessous pour obtenir les directives.
	- Appuyez sur le **2** pour une **autorisation de code 10**. Consultez la section *Transactions douteuses* à la page [6](#page-7-1) pour obtenir les directives.
	- Appuyez sur le **5** pour une **vérification du nom et de l'addresse**. Consultez la section *Vérification du nom et de l'adresse* à la page [6](#page-7-0) pour obtenir les directives.
	- Appuyez sur le **7** pour une **annulation**. Consultez la section *Annulation d'une autorisation* à la page [5](#page-6-1) pour obtenir les directives.

#### <span id="page-4-1"></span>Obtention d'une autorisation (1)

Après avoir commencé l'exécution d'une transaction (voir *Exécution d'une transaction* ci-dessus), appuyez sur le **1** et procédez comme suit pour obtenir l'autorisation d'achat :

- 1. Entrez les **neuf derniers chiffres de votre numéro de commerçant** et appuyez sur le carré (**#**). Par exemple, pour le numéro de commerçant 0030200123456, entrez « 200123456# »).
- 2. Entrez le **numéro de la carte de 16 chiffres** et appuyez sur le **carré** (**#**).
- 3. Entrez la **date de l'expiration** (au format MM/AA) et appuyez sur le **carré** (**#**).
- 4. Au besoin, saisissez le **code de vérification de carte** (CVC) à trois chiffres et appuyez sur le **carré** (**#**).

*Remarque : La saisie du CVC est nécessaire pour toutes les transactions, à l'exception des transactions par la poste.*

- 5. Entrez le **montant de la transaction** sans indiquer les cents, puis appuyez sur le **carré** (**#**) (p. ex., si le montant de la transaction est 12,50 \$, entrez « 12# »).
- 6. Vérifiez le montant :
	- S'il est *exact* : Appuyez sur le **1**. Passez à l'étape 7.
	- S'il est *erroné* : Appuyez sur le **2**. Reprenez l'étape 5.
- 7. Vous obtenez ensuite la réponse du système de RVI. Si la transaction a été approuvée, un numéro d'autorisation est émis. Consultez la liste *Réponses d'autorisation* à la pag[e 5](#page-6-0) pour plus de détails à ce sujet.
- 8. Passez à l'étape suivante :
	- Pour réentendre le numéro d'autorisation, appuyez sur le **1**.
	- **Pour effectuer une autre transaction :** 
		- Appuyez sur le **2** pour **Visa**.
		- Appuyez sur le **3** pour **MasterCard**.
		- Appuyez sur le **4** pour **Discover**.
	- Pour quitter le système de RVI et mettre fin à l'appel, appuyez sur le **5**.

#### <span id="page-6-0"></span>Réponses d'autorisation

- **Approuvée :** Un numéro d'approbation à six chiffres vous sera fourni. Ce numéro devra être utilisé pour conclure la transaction et n'est valide que pendant trois à cinq jours afin de conclure la transaction. Passé ce délai, le numéro n'est plus valide et vous ne pouvez plus l'utiliser pour conclure la transaction. Prenez note de ce numéro d'autorisation afin de pouvoir soumettre la transaction pour règlement.
- **Refusée :** En cas de refus, Moneris ne connaît pas la raison pour laquelle la transaction est refusée. Seul le titulaire de la carte peut obtenir la raison du refus en appelant au numéro de téléphone figurant au dos de la carte.
- **Communiquer avec l'émetteur :** Vous obtenez ce message lorsque la banque émettrice veut que vous communiquiez avec elle avant l'autorisation de la transaction. Vous avez la possibilité de parler avec un agent de Moneris pour obtenir du soutien supplémentaire.
- **Garder la carte :** Ce message signifie que la banque émettrice de la carte veut que vous la conserviez et que vous la lui retourniez. Votre appel sera acheminé à un agent de Moneris pour du soutien supplémentaire.

#### <span id="page-6-1"></span>Annulation d'une autorisation (7)

Après avoir commencé l'exécution d'une transaction (voir *Exécution d'une transaction* à la page [3\)](#page-4-0), appuyez sur le **7**. Voici la marche à suivre pour annuler une autorisation :

- 1. Un message vous invite à attendre en ligne pour parler à un représentant.
- 2. Entrez votre **numéro de commerçant de 13 chiffres** et appuyez sur le **carré** (**#**).
- 3. Entrez le **numéro de la carte** et appuyez sur le **carré** (**#**).
- 4. Entrez la **date de l'expiration** (au format MM/AA) et appuyez sur le **carré** (**#**).
- 5. Entrez le **montant de la transaction originale** (sans indiquer les cents) et puis appuyez sur le **carré** (**#**) (p. ex., si le montant de la transaction est 12,50 \$, entrez « 12# »).
- 6. Entrez le **numéro d'autorisation originale** et appuyez sur le **carré** (**#**).

Un message vous informe qu'il faut compter entre un et cinq jours pour traiter la demande, puis l'appel prend fin.

#### <span id="page-7-0"></span>Vérification du nom et de l'adresse (5)

Après avoir commencé l'exécution d'une transaction (voir *Exécution d'une transaction* à la page [3\)](#page-4-0), appuyez sur le **5**. Voici la marche à suivre pour vérifier le nom et l'adresse du titulaire de la carte :

- 1. Votre appel est alors acheminé à l'Aide mondiale Visa ou à MasterCard International. Suivez les instructions qui vous sont données. Votre appel est ensuite automatiquement acheminé à la banque émettrice, ou alors on vous donne le numéro de téléphone pour la joindre.
- 2. Lorsque vous êtes en communication avec la banque émettrice, dites que vous souhaitez vérifier le nom et l'adresse d'un titulaire de carte.
- <span id="page-7-1"></span>3. Suivez les directives du conseiller afin de vérifier le nom et l'adresse du titulaire de carte.

#### Transactions douteuses (2)

Suivez ces étapes si vous avez des doutes quant au titulaire ou à la carte présentée pour régler un achat, lorsque vous êtes en présence de la personne. Après avoir commencé l'exécution d'une transaction (voir la pag[e 3\)](#page-4-0), appuyez sur le **2**. Voici la marche à suivre :

- 1. Un message vous invite à attendre en ligne pour parler à un représentant. Votre appel est ensuite acheminé à un agent de Moneris, qui vous fournira l'aide nécessaire.
- 2. Ayez en main les renseignements suivants pour les communiquer à l'agent de Moneris :
	- votre numéro de commerçant de 13 chiffres.
	- le numéro de la carte crédit et la date de l'expiration (au format MM/AA).
- 3. Suivez les directives du conseiller de Moneris.

## <span id="page-8-0"></span>**Soutien aux commerçants**

Chez Moneris, nous sommes toujours prêts à vous aider, 24 heures sur 24.

### **Si vous avez besoin d'aide pour utiliser votre solution de paiement, nous pouvons vous aider en tout temps.**

#### Nous ne sommes qu'à un clic près.

- Visitez **[moneris.com/soutien](https://www.moneris.com/fr-ca/soutien)** pour :
	- télécharger ce guide et d'autres ressources.
- Visitez **[magasin.moneris.com](https://shop.moneris.com/fr/)** pour acheter vos fournitures pour point de vente et vos rouleaux de papier.
- Visitez **[moneris.com/ressources](http://ressources.moneris.com/h/)** pour obtenir des nouvelles et des tendances au sujet de l'industrie du paiement, des histoires de réussite des clients, ainsi que des rapports trimestriels et des aperçus.

#### Vous ne trouvez pas ce que vous cherchez?

Appelez le centre d'assistance à la clientèle de Moneris (ouvert en tout temps) au **1 866 319-7450**. Un agent sera ravi de vous aider.

Vous pouvez aussi nous envoyer un message sécuritaire en ouvrant une session Marchand Direct<sup>MD</sup> à l'adresse **[moneris.com/monmarchanddirect](https://www1.moneris.com/cgi-bin/rbaccess/rbunxcgi?F6=1&F7=L8&F21=PB&F22=L8&REQUEST=ClientSignin&LANGUAGE=FRENCH)**.

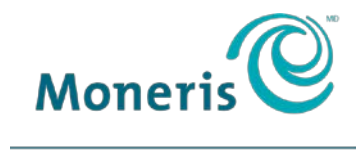

#### **PRÊT POUR LES PAIEMENTS**

MONERIS, MONERIS PRÊT POUR LES PAIEMENTS & dessin et MARCHAND DIRECT sont des marques de commerce déposées de Corporation Solutions Moneris. VISA est une marque de commerce qui appartient à Visa International Service Association et est utilisée sous licence. Mastercard est une marque de commerce déposée, et les cercles imbriqués sont une marque de commerce de Mastercard International Incorporated. DISCOVER est une marque de commerce déposée de Discover Financial Services. Toutes les autres marques ou marques de commerce déposées appartiennent à leurs titulaires respectifs.

© 2018 Corporation Moneris Solutions, 3300, rue Bloor Ouest, Toronto (Ontario), M8X 2X2. Tous droits réservés. Il est interdit de reproduire ou de diffuser le présent document, que ce soit en partie ou en totalité, sous quelque forme ou par quelque moyen que ce soit, électronique ou mécanique, y compris par photocopie, sans l'autorisation de Corporation Solutions Moneris. Le présent document est uniquement fourni à titre informatif. Ni Corporation Solutions Moneris ni l'une de ses sociétés affiliées ne sont responsables de tout dommage direct, indirect, accessoire, consécutif ou exemplaire découlant de l'utilisation de tout renseignement contenu dans le présent document. Ni Moneris, ni l'une de ses sociétés affiliées, ni l'un de ses ou de leurs concédants ou titulaires de licence, prestataires de services ou fournisseurs ne garantit ni ne fait de déclaration concernant l'utilisation ou les résultats découlant de l'utilisation des renseignements, du contenu et du matériel se trouvant dans le présent guide en ce qui a trait à leur bien-fondé, leur exactitude, leur fiabilité ou autrement. Votre traitement des transactions par cartes de débit et de crédit est régi par les modalités de vos ententes associées aux services de traitement des transactions par cartes de débit et de crédit du commerçant conclues avec Corporation Solutions Moneris. Il vous incombe de suivre en tout temps les procédures de traitement des transactions par carte appropriées. Pour obtenir de plus amples renseignements, veuillez consulter le *Manuel d'utilisation à l'intention du commerçant* à l'adresse **[moneris.com/soutien](https://www.moneris.com/fr-ca/soutien)** ainsi que les modalités de vos ententes associées au traitement des transactions par cartes de débit et de crédit ou aux autres services applicables conclues avec Corporation Solutions Moneris.

Credit Auth IVR-FR (09/18)